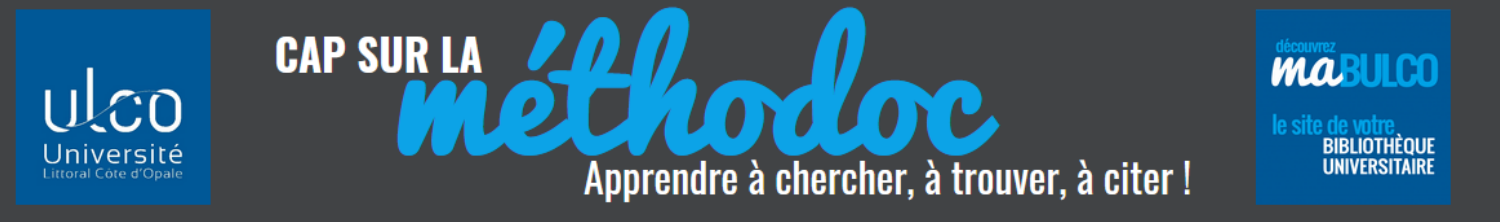

## **IMPRIMER, PHOTOCOPIER ET SCANNER À LA BULCO**

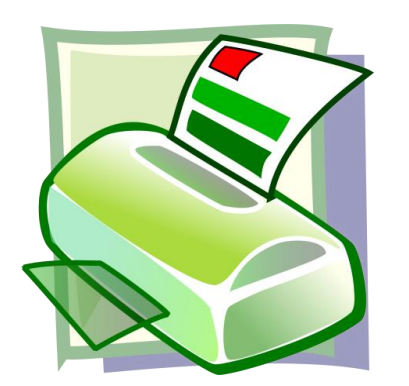

**Pour obtenir votre code PIN utilisable sur le photocopieur Canon,**

**envoyez un email à** [uniflow@univ-littoral.fr](mailto:uniflow@univ-littoral.fr) **via votre email étudiant ULCO.**

Source : https://openclipart.org/detail/109213/postscript

Effectuez de préférence cette opération depuis votre ordinateur car parfois les téléphones mobiles engendrent des erreurs …

Si vous ne réceptionnez pas votre code PIN dans la 1/2 heure, demandez conseil auprès d'un bibliothécaire !

#### **Pour recharger votre compte Photocopies/Impressions, connectez-vous à : <https://imprimer.univ-littoral.fr/ig/budgetrecharge/index.php>**

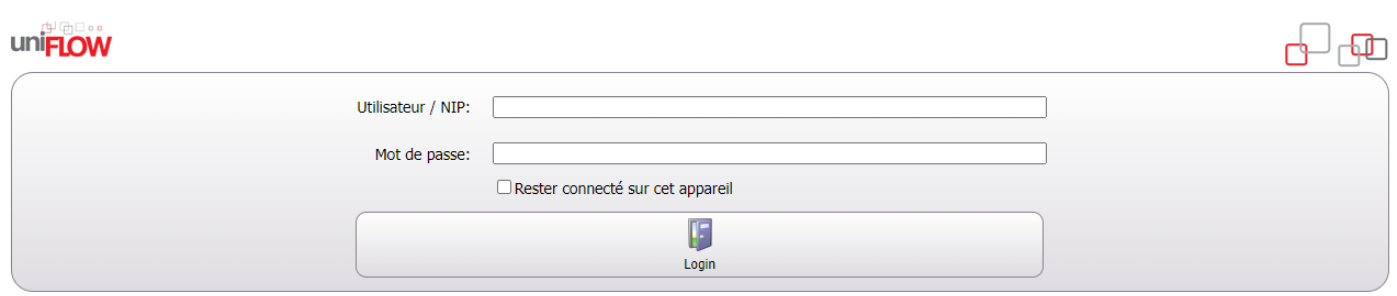

# 1 *Utilisez vos identifiants numériques du portail ULCO*

(ils vous permettent également d'utiliser les ordinateurs de la BULCO et de vous connecter au wifi dans toute l'université.)

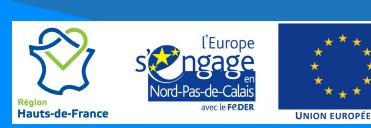

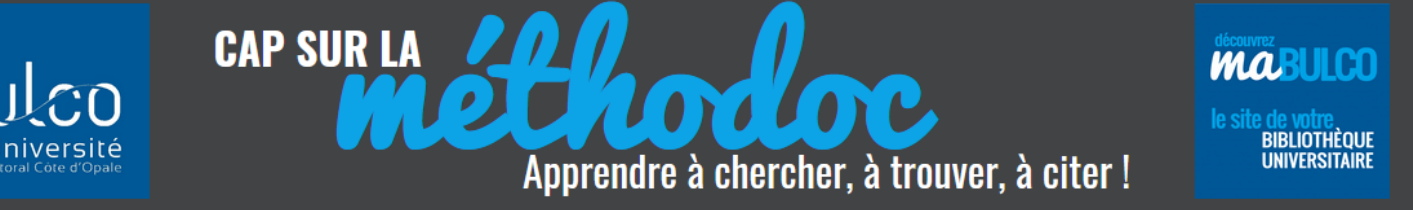

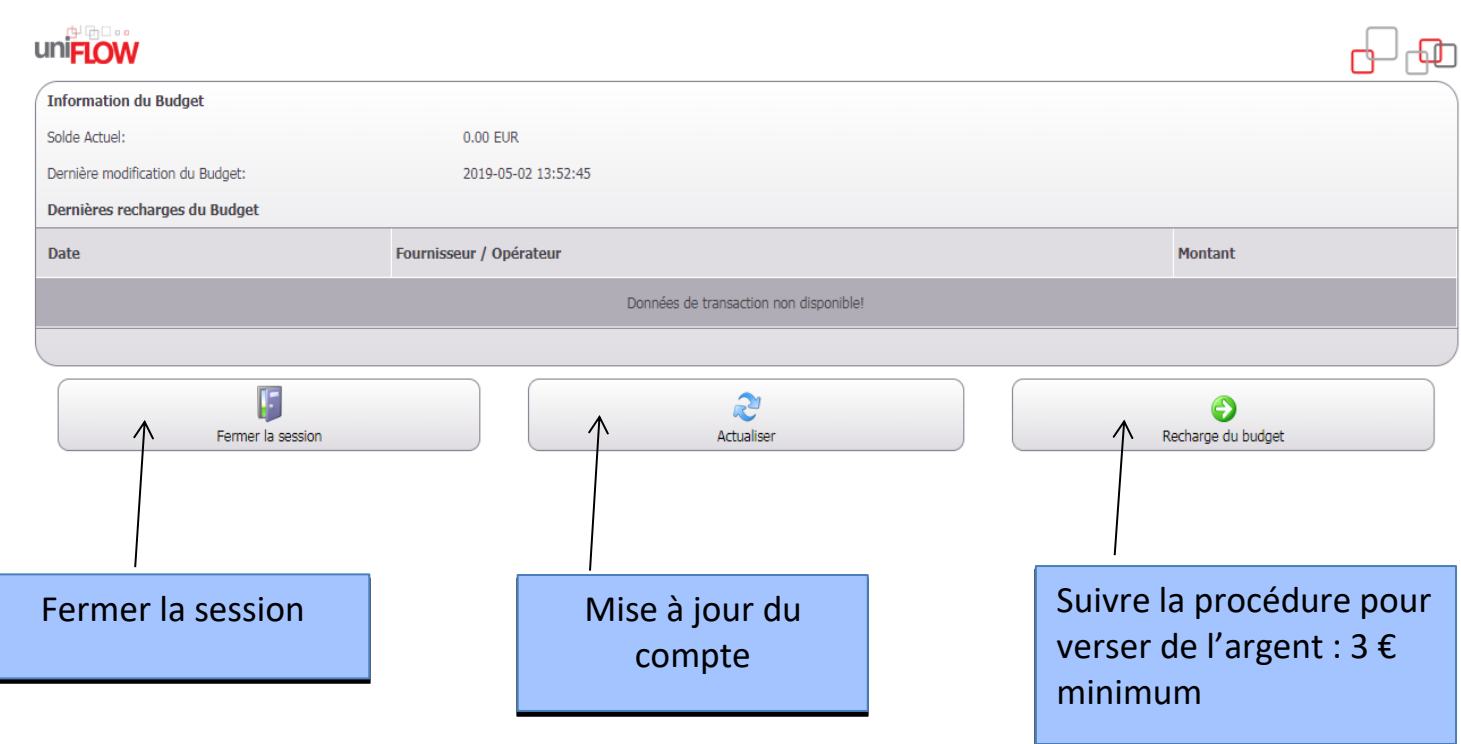

# **Vous pouvez imprimer, photocopier et scanner sur les 4 sites de la bibliothèque universitaire.**

- $\checkmark$  Les impressions et photocopies sont payantes : 0,05 euros la page
- $\checkmark$  Vous pouvez utiliser le format A4, A3 et le recto/verso !
- $\checkmark$  Mais uniquement en noir et blanc !
- $\checkmark$  Les scans de documents à partir des photocopieurs sont totalement **gratuits.**

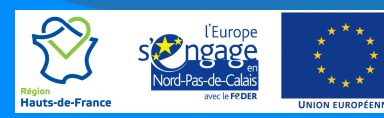

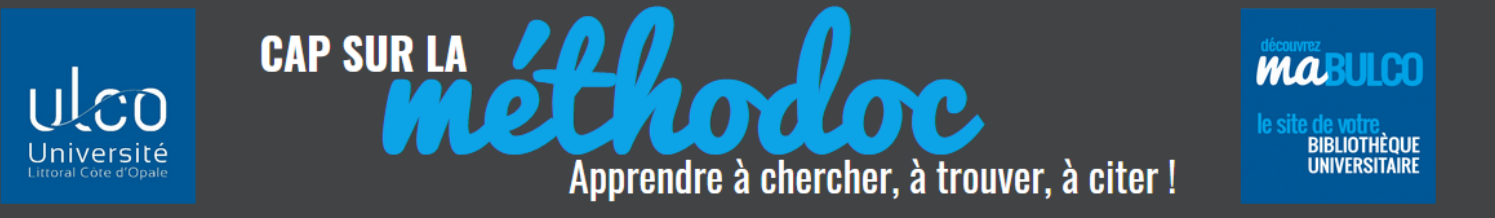

#### **La mobilité à la BULCO (Version nomade)**

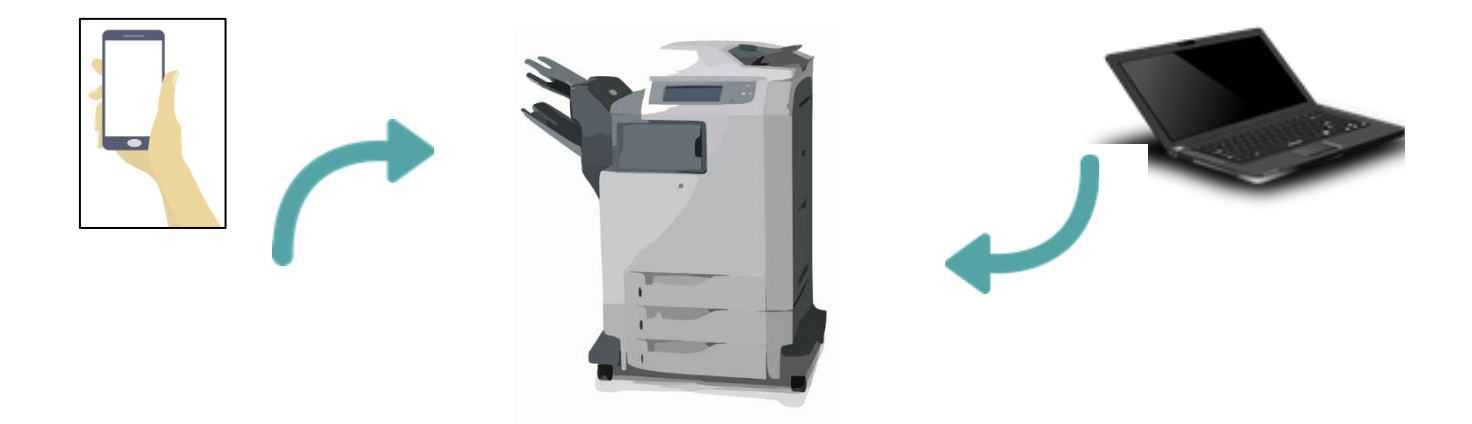

Pour lancer vos impressions en différé et/ou imprimer à partir de votre ordinateur personnel, tablette ou smartphone :

Allez sur le portail de l'ULCO et ouvrez votre messagerie électronique

#### [https://webmail.univ-littoral.fr](https://webmail.univ-littoral.fr/)

- Envoyez le document à imprimer en pièce jointe à l'adresse : [impression@univ-littoral.fr](mailto:impression@univ-littoral.fr) **à partir de votre boîte/adresse mail ULCO.**
- Une fois l'e-mail envoyé, après quelques minutes vous recevez un email de notification vous indiquant que la demande a été prise en compte.
- Dernière étape : rendez-vous à la BU de votre choix, connectez-vous à un photocopieur et libérez vos impressions !

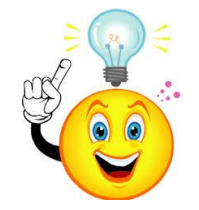

**Pour éviter des pertes d'information, privilégier le format PDF.**

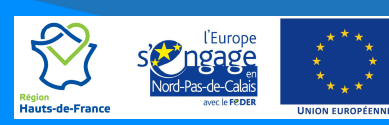

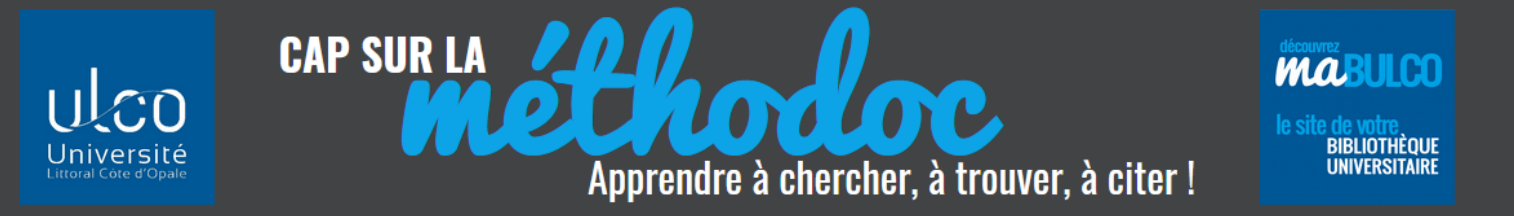

Voici le mail type que reçoit l'utilisateur quand il envoie un document via l'impression nomade : en gras apparaît le nom du fichier qui a été envoyé par l'utilisateur (dans l'exemple ci-dessous le fichier s'intitule "stage Fabrice RECOURT").

#### Dear user,

this is an email notification about the result of your request to print documents via YSoft Mobile Print Server. Your request was successfully accepted by YSoft Mobile Print Server. The processing of requested documents finished with following results:

Contenu **stage Fabrice RECOURT.docx** was succesfully queued

You can release your jobs on any terminal or you can use [http://WIN-](http://win-i4a45aqiitr/m)[I4A45AQIITR/m](http://win-i4a45aqiitr/m) to edit, view and release jobs.

This message has been sent by YSoft Mobile Print Server.

**Si vous avez besoin d'aide pour le service IMPRESSION/PHOTOCOPIES, demandez à l'accueil !**

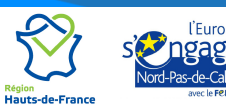

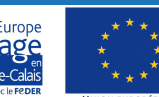